# cEdge에서 제어 연결을 형성하기 위한 기본 매개 변수 구성

## 목차

소개 사전 요구 사항 요구 사항 사용되는 구성 요소 모드 확인 설정 물리적 인터페이스 컨피그레이션 하위 인터페이스 컨피그레이션 시스템 구성 CSR1000V 및 C8000V 활성화 제어 연결 확인 관련 정보

## 소개

이 문서에서는 SD-WAN(Software-Defined Wide Area Network) 오버레이에 cEdge를 온보딩하기 위한 기본 컨피그레이션 및 올바른 커밋 순서에 대해 설명합니다.

## 사전 요구 사항

### 요구 사항

다음 주제에 대한 지식을 보유하고 있으면 유용합니다.

- Cisco SD-WAN
- 기본 Cisco IOS® XE CLI(Command Line Interface)

### 사용되는 구성 요소

이 문서는 다음 소프트웨어 및 하드웨어 버전을 기반으로 합니다.

- cEdge 버전 17.6.3
- vManage 버전 20.6.3

이 문서의 정보는 특정 랩 환경의 디바이스를 토대로 작성되었습니다. 이 문서에 사용된 모든 디바 이스는 초기화된(기본) 컨피그레이션으로 시작되었습니다. 현재 네트워크가 작동 중인 경우 모든 명령의 잠재적인 영향을 미리 숙지하시기 바랍니다.

참고: 이 가이드에서는 물리적 라우터의 경우 cEdge 일련 번호가 이미 Cisco PnP(Network Plug & Play) 포털에 있으며 vManage 디바이스 목록과 동기화되었다고 가정합니다. 가상

cEdge의 경우 가상 인스턴스가 PnP 포털에 추가되고 vManage에 동기화됩니다.

### 모드 확인

1단계. 라우터가 컨트롤러 관리 모드인지 확인합니다.

**show platform software device-mode show version | in mode** 예:

Router# **show platform software device-mode** Device Operating-mode: **Controller-Managed** Device-mode bootup status: 8/03 00:44:16 System is green Bootup Success

Router# **show version | in mode** Router operating mode: **Controller-Managed**

> 참고: 작동 모드에서 Autonomous(자동)가 발생할 경우 라우터를 Controller-Managed with(다 음으로 컨트롤러 관리됨)로 이동합니다. **controller-mode enable** 명령을 실행합니다.

2단계. 소프트웨어 재설정을 수행합니다.

새 온보드의 경우 소프트웨어 재설정으로 디바이스를 정리하는 것이 좋습니다. 이렇게 하면 CBD(Configuration Data Base)의 이전 컨피그레이션이 모두 제거됩니다.

Router# **request platform software sdwan software reset** 디바이스가 다시 로드되고 빈 컨피그레이션으로 부팅됩니다.

3단계. PNP 검색 프로세스를 중지합니다.

ZTP(Zero Touch Provisioning)가 필요하지 않은 경우 PNP 검색 프로세스를 중지합니다.

Router# **pnpa service discovery stop**

참고: PNP 프로세스는 5-10분 내에 중단됩니다.

## 설정

다음 두 가지 시나리오를 다룹니다.

- 물리적 인터페이스
- 하위 인터페이스

두 시나리오 모두 작동할 인터페이스와 기본 SD-WAN 시스템 컨피그레이션과 연결된 IOS XE 터널 및 SD-WAN 터널이 필요합니다.

#### 물리적 인터페이스 컨피그레이션

VPN 0 또는 전역 VRF에 대한 인터페이스 및 터널 컨피그레이션에는 특정 순서가 필요합니다. 그렇 지 않으면 터널 인터페이스 연결에 오류가 있습니다.

구성 순서:

- 1. 물리적 인터페이스
- 2. 기본 경로
- 3. 변경 사항 커밋
- 4. 물리적 인터페이스를 소스로 사용하는 XE 터널
- 5. SDWAN XE 터널
- 6. 변경 사항 커밋
- 예:

```
!IOS-XE Portion
!
config-transaction
interface GigabitEthernet0/0/0
ip address 192.168.10.2 255.255.255.0
negotiation auto
no shutdown
!
ip route 0.0.0.0 0.0.0.0 192.168.10.1
!
commit <<<<<<<<<< Commit changes here
!
interface Tunnel0
no shutdown
ip unnumbered GigabitEthernet0/0/0
tunnel source GigabitEthernet0/0/0
tunnel mode sdwan
exit
!
! SD-WAN portion
!
sdwan
interface GigabitEthernet0/0/0
tunnel-interface
encapsulation ipsec
color default
allow-service all
!
commit <<<<<<<<<< Commit changes here
!
end
변경 사항이 다른 순서로 커밋되면 IOS XE 터널 인터페이스가 SDWAN 터널 인터페이스와 연결되
어 있지 않으므로 오류가 발생할 수 있습니다.
```
cEdge(config-if)# **commit** Aborted: 'interface Tunnel 0 ios-tun:tunnel': Tunnel interface doesn't have corresponding sdwan GigabitEthernet0/0/0 interface

반대로 IOS XE 터널이 없는 상태에서 SDWAN 터널을 동시에 제거하려고 하면 참조 오류가 발생할 수 있습니다.

cEdge(config)# **commit**

Aborted: 'sdwan interface GigabitEthernet0/0/0 tunnel-interface' : No Tunnel interface found with tunnel source set to SDWAN interface

#### 하위 인터페이스 컨피그레이션

VPN 0 또는 전역 VRF에 대한 물리적 인터페이스, 하위 인터페이스 및 터널 컨피그레이션에는 특정 순서가 필요합니다. 그렇지 않으면 터널 인터페이스 연결에 오류가 있습니다.

구성 순서:

- 1. 물리적 인터페이스
- 2. 하위 인터페이스
- 3. 기본 경로
- 4. 변경 사항 커밋
- 5. 하위 인터페이스를 소스로 사용하는 XE 터널
- 6. SDWAN XE 터널
- 7. 변경 사항 커밋
- 예:

```
!IOS-XE Portion
!
config-transaction
interface GigabitEthernet0/0/0
no shutdown
no ip address
ip mtu 1500
mtu 1500
!
interface GigabitEthernet0/0/0.100
no shutdown
encapsulation dot1Q 100
ip address 192.168.10.2 255.255.255.0
ip mtu 1496
mtu 1496
!
ip route 0.0.0.0 0.0.0.0 192.168.10.1
!
commit <<<<<<<<<< Commit changes here
!
interface Tunnel0
no shutdown
ip unnumbered GigabitEthernet0/0/0.100
tunnel source GigabitEthernet0/0/0.100
tunnel mode sdwan
exit
!
! SD-WAN portion
!
sdwan
interface GigabitEthernet0/0/0.100
tunnel-interface
encapsulation ipsec
color default
allow-service all
!
commit <<<<<<<<<< Commit changes here
```
참고: 802.1Q 프로토콜에서 패킷에 추가한 32비트 필드를 수용하려면 하위 인터페이스의 MTU가 물리적 인터페이스의 MTU보다 4바이트 이상 작아야 합니다. 이는 **mtu** 명령을 실행합 니다. 물리적 인터페이스의 기본 MTU는 1500바이트이므로 하위 인터페이스의 MTU는 1496바이트보다 커서는 안 됩니다. 또한 하위 인터페이스에 1500바이트의 MTU가 필요한 경 우 물리적 인터페이스 MTU를 1504바이트로 조정할 수 있습니다.

변경 사항이 다른 순서로 커밋되면 IOS XE 터널 인터페이스가 SDWAN 터널 인터페이스와 연결되 어 있지 않으므로 오류가 발생할 수 있습니다.

cEdge(config)# **commit**

Aborted: 'sdwan interface GigabitEthernet0/0/0.100 tunnel-interface' : No Tunnel interface found with tunnel source set to SDWAN interface

#### 시스템 구성

SD-WAN 패브릭에 조인하려면 cEdge에서 vBond로 인증을 시작할 수 있도록 시스템 아래에 기본 오버레이 정보가 필요합니다.

- 시스템 IP: cEdge의 고유 식별자입니다. 8진수 형식으로 제공됩니다. 라우팅 가능한 IP가 아닙 1. 니다.
- 2. 사이트 ID: 사이트의 고유 식별자입니다.
- 3. 조직 이름: SD-WAN 오버레이의 고유 식별자입니다.
- vBond IP and port: vBond IP and port. vBond 자체에서 **show sdwan running-config system** 명령을 4. 실행합니다.

예:

```
config-transaction
system
system-ip 10.10.10.1
site-id 10
organization-name SDWAN-OVERLAY
vbond 172.16.120.20 port 12346
```
#### **commit**

!

시스템 컨피그레이션이 커밋되면 cEdge는 인증을 위해 vBond에 연결하고 vManage 및 vSmarts에 대한 제어 연결을 구축하기 시작합니다.

## CSR1000V 및 C8000V 활성화

Edge 가상 라우터는 실제 하드웨어가 아니며 UUDI(Universal Unique Device Identifier)가 가상이므 로 섀시와 토큰을 연결하려면 추가 단계가 필요합니다.

vManage GUI에서 다음으로 이동합니다. **Configuration > Devices** 사용 가능한 CSR1000v 또는 C8000v 항목을 찾습니다.

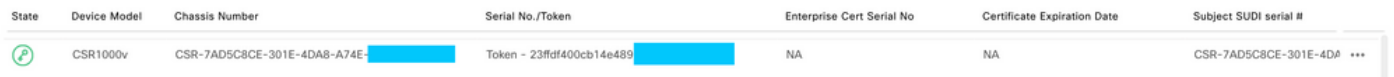

**request platform software sdwan vedge\_cloud activate chassis-number CHASSIS\_NUMBER token TOKEN\_ID**

 $|0|$ 

Router# **request platform software sdwan vedge\_cloud activate chassis-number 7AD5C8CE-301E-4DA8- A74E-90A316XXXXXX token 23ffdf400cb14e489332a74b8fXXXXXX**

## 제어 연결 확인

verification 명령으로 제어 연결의 상태를 확인합니다.

**show sdwan control connections show sdwan control connection-history**

## 관련 정보

- <u>[기술 지원 및 문서 − Cisco Systems](https://www.cisco.com/c/ko_kr/support/index.html)</u>
- <u>[SD-WAN 제어 연결 문제 해결](https://www.cisco.com/c/ko_kr/support/docs/routers/sd-wan/214509-troubleshoot-control-connections.html)</u>

이 번역에 관하여

Cisco는 전 세계 사용자에게 다양한 언어로 지원 콘텐츠를 제공하기 위해 기계 번역 기술과 수작업 번역을 병행하여 이 문서를 번역했습니다. 아무리 품질이 높은 기계 번역이라도 전문 번역가의 번 역 결과물만큼 정확하지는 않습니다. Cisco Systems, Inc.는 이 같은 번역에 대해 어떠한 책임도 지지 않으며 항상 원본 영문 문서(링크 제공됨)를 참조할 것을 권장합니다.